# My1080 Camera User Manual

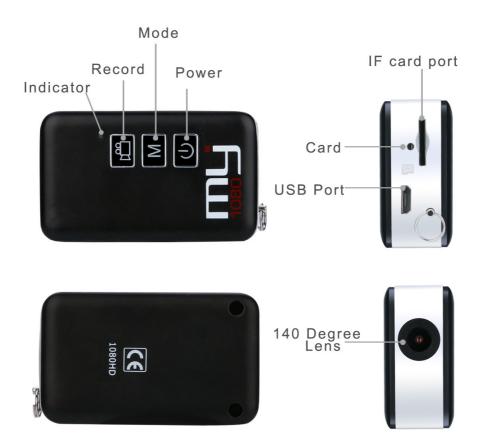

| Specification    |                                                                         |  |  |  |
|------------------|-------------------------------------------------------------------------|--|--|--|
| Image Sensor     | 1/2.7" 1080P HD Color COMS Sensor OV2710                                |  |  |  |
| Max Resolution   | 2.0 Mega Pixels                                                         |  |  |  |
| Video Record     | 1920X1080 30fps / 1280X720 60fps H.264 .MOV                             |  |  |  |
| WIFI             | Action DVR Password: 00000000                                           |  |  |  |
| Application      | iSmart DV                                                               |  |  |  |
| Waterproof Depth | 5 Meters                                                                |  |  |  |
| Lens             | 6 Glass,F=2.4,f=3.0,diagonal 115°/ horizontal 103° / vertical angle 92° |  |  |  |
| Memory           | External: Micro SD CARD UP TO 32GB                                      |  |  |  |
| I / O terminals  | USB 2.0                                                                 |  |  |  |
| TV-OUT           | PAL/NTSC                                                                |  |  |  |
| G-SENSOR         | YES                                                                     |  |  |  |

# **Charging:**

- > When you receive your new camera its recommended you first charge the battery.
- Using the supplied USB cable connected the Camera to PC USB port.
   The Red LED will remain on during charging.
   The Red LED off after full charged.

# **Operating Instructions:**

#### **FUNCTION KEYS CHART:**

| Key    | Name    | Functions                                                                                          | Functions Connected TV or Monitor                                                        |
|--------|---------|----------------------------------------------------------------------------------------------------|------------------------------------------------------------------------------------------|
| Þ□     | Shutter | Power on, recording starts,<br>Default 1080P,<br>Press to start or stop video<br>recording         | Under playback mode,<br>Move down to select video                                        |
| M      | Mode    | Press and Switch between 5 modes:  ① 1080p@30fps ② 720P@60fps ③ Image@3M ④ Motion detect ⑤ WIFI ON | Press and Switch between 4 modes:  ① 1080p@30fps ② 720P@60fps ③ Image@8M ④ Playback mode |
| ڻ<br>ا | Power   | Press 3 seconds to Power on/off                                                                    | Press 3 seconds to Power on/off,<br>Under playback mode, Move up to<br>select video      |

#### **Power Button:**

- > Press power button for 3 seconds to turn camera ON / OFF
- > Turning camera ON automatically starts recording video. 1080P (Default)
- > LED will (slow blink) when recording.

### **Shutter Button:**

> Pressing the shutter button to stop or to start video recording.

## **Mode Button:**

- ➤ With camera in standby mode (solid LED) Press the Mode button to circulate the 4 LED color for selecting 4 different modes, Red, Green, Orange, Blue(Please see LED Color Chart below.)
- > To resume recording in selected Mode, Press the shutter button.

#### WIFI MODE:

- > Press MODE button for 3 seconds to turn on WIFI function ON/OFF, Blue LED ON.
- > Install "iSmart DV" . apk or .ios file
- Connecting to the "Action DVR" WIFI, default Password:00000000

# **LED COLOR CHART:**

| The Instruction of LED Colors and Flashing in Different Modes |                 |                                                             |                                                          |                                                       |                                                                              |  |  |
|---------------------------------------------------------------|-----------------|-------------------------------------------------------------|----------------------------------------------------------|-------------------------------------------------------|------------------------------------------------------------------------------|--|--|
| Status                                                        |                 | 1080P@30fps                                                 | 720P@60fps                                               | 8.0 Mega<br>Photo                                     | Motion detect mode                                                           |  |  |
| Camera stand by                                               |                 | Red (Stable)                                                | Green (Stable)                                           | Orange<br>(Stable)                                    | Blue quick flashing alternately                                              |  |  |
| Video recording or taking photo                               |                 | Red (Slow<br>Flashing)                                      | Green (Slow<br>Flashing)                                 | Orange (Slow<br>Flashing)                             | auto recording<br>and Stop. Blue<br>and Red slow<br>flashing<br>alternately. |  |  |
| WIFI ON                                                       |                 | Red (Slow<br>Flashing)and<br>Blue(Stable)                   | Green (Slow<br>Flashing)and<br>Blue(Stable)              |                                                       |                                                                              |  |  |
| SD Card is full                                               |                 | Red (Flash<br>quickly for 3<br>times then<br>stop)          | Green (Flash<br>quickly for 3<br>times then one<br>stop) | Orange (Flash<br>quickly for 3<br>times then<br>stop) | Loop Video recording                                                         |  |  |
| Battery down                                                  |                 | Red (Camera<br>off after quick<br>flashing)                 | Green(Camera<br>off after quick<br>flashing)             | Orange<br>(Camera off<br>after quick<br>flashing)     | Red and Green<br>(Camera off<br>after quick<br>flashing)                     |  |  |
|                                                               | Charging        | Red (Stable)                                                |                                                          |                                                       |                                                                              |  |  |
| Battery                                                       | Full<br>Charged | Red (Off)                                                   |                                                          |                                                       |                                                                              |  |  |
| No SD Card                                                    |                 | Red and<br>Green<br>(Camera off<br>after quick<br>flashing) |                                                          |                                                       |                                                                              |  |  |
| Connecting<br>PC                                              | Camera<br>ON    | Red (stable)<br>Recording                                   |                                                          |                                                       |                                                                              |  |  |
|                                                               | Camera<br>OFF   | Orange<br>(Stable)<br>Charging                              |                                                          |                                                       |                                                                              |  |  |
| Firmware Upgrading                                            |                 | Green<br>(Flashing)                                         |                                                          |                                                       |                                                                              |  |  |

# **Camera Setup:**

- > UPDATE:N
- > Time:2015/03/31-21:52:00
- > Image Size:1
- > Seamless:3
- > G Sensor:1
- > Stamp Mode:1
- > Power on record:1
- > Password:00000000
- > auto power off:1
- Video sound:1
- > recording indicator:1
- Lapse time:0
- > TV mode:0
- > EV:3
- Reset:0
- -----VER:DW20150601------
- UPDATE()
- ➤ N ~ Y, def:N, If you want to change the device's settings, please UPDATE: N to Y
- Image Size()
- 1 ~ 7, def:1, 1(10M), 2(8M), 3(6M), 4(5M), 5(3M), 6(2M), 7(VGA)
- Seamless(Continuous Loop Recording)
- > 0, 4, def:0, 0(No Continuous Loop Recording), 1(Continuous Loop Recording 1mins), 2(3min), 3(5min), 4(10min)
- G\_Sensor()
- > 0, 3, def:1, 0(off), 1(16G), 2(8G), 3(4G)
- Stamp Mode()
- > 0,1 def:1,0(0ff),1(on)
- Power on\_record()
- > 0,1 def:1,0(0ff),1(on)
- Password()
- > 0 9 def:00000000, Use only the numbers 0-9
- auto\_power off()
- > 0, 2 def 1, 0(off), 1(1min), 2(2min)
- Video sound()
- > 0,1 def:1,0(0ff),1(on)
- recording\_indicator
- > 0,1 def:1,0(0ff),1(on)
- Lapse time() In Capture mode
- > 0, 4, def:0, 0(off), 1(5S), 2(15S), 3(30S), 4(60S)
- TV\_mode()
- > 0, 1, def:0, 0(PAL,16:9), 1(NTSC,4:3)
- > EV()
- > 0, 6, def:3, 0(-2), 1(-1.5), 2(-1), 3(0), 4(1), 5(1.5), 6(2)
- Factory Reset(Reset)
- > 0 ~ 1, def:0, 1(Restoring the Default Settings)

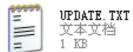

## A/V Out Cable:

- > The Optional RCA Audio/Video cable connects camera to TV or Monitor, camera in "1080p@30fps mode", and automatically record.
- Press the Shutter, recording stop.
- > Press the Mode button to circulate the 4 LED color for selecting 4 different modes, Red, Green, Orange, Red/Green, see Function Key Chart.
- Under the Playback Mode, Press Shutter and Powder buttons to scroll up/down recorded videos.

## Web Cam Mode:

- > Turn off camera, Connect it to your PC and the camera will in charge mode.
- Press MODE button once, The icon of web cam appear in the page of "My Computer".
- ➢ If this is the first time using web cam mode, drivers will be automatically downloaded to your PC. After drivers have installed, (Repeat) In charging mode, Press MODE button again to start web cam mode.
- > Open your favorite web cam software such as AMCap to view the live video 640x480.

# **Troubleshooting:**

Please charge at least 1 hour and reset camera before use. You can use the 'Web Cam Mode' described above to test the camera and please note that: please plug memory card into the camera. if the 'Web Cam Mode' is worked, it proves the camera is OK. If it is not worked, please refer to the following solution.

- 1.Can't turn on the Camera: Connect to the power supply. If camera can be turned on, improves that the battery is exhausted. This product is not charged at the factory, please charge it at least 2 hours before use at the first time.
- 2.The LED doesn't flash or record video or take photos when turn on the camera:
- a. The memory card is full, Please check or change Class 10 memory card is highly recommended.
  - b.battery is exhausted.
  - 3. Video blur: to upgrade the camera with software
  - 4.can't connect to PC:
- a. Please use the USB cable provided by us and check if the USB cable is in the right position
  - b. Check if the memory card is inserted in place, or change memory card.
- 5.video pause, fast, no sound:.a, memory shortage of the computer, please clean the buffer. b.Player. Please choose the player which support H.264
- 6.Camera keys will not respond at all: Reset the camera, Use a staple, pin or similar object to carefully toggle the 'RESET button' on the side.

If the above methods are invalid, that the machine is damaged, please contact us to return or replace